4/3/2006

Size : 11x14 inches

Font : IBM Fonts and Helvetica Neue Family Blue line shows die-cut. DO NOT PRINT. Please change the barcode No.

#### Lenovo 3000 **Desembalar** Computador Lenovo 3000 G Bateria Cabo de alimentação G Transformador **Manuais** - Instruções de Instalação (este manual) - Manual de Segurança e Garantia **1** Antena de rede local sem fios - Manual de Assistência e Resolução de Problemas - Outros suplementos ou folhetos Para obter informações sobre itens não indicados, em falta ou danificados e sobre o CD de recuperação, consulte o verso. 2 Fecho manual **Instruções iniciais de instalação** 3 Botão Silenciar Leia atentamente as informações sobre segurança e as sugestões importantes, incluídas nos manuais, antes de utilizar o computador. 4 Interruptor de alimentação 1 **Instalar a bateria:** A bateria está pronta a ser utilizada. E  $| 6 |$ 2 5 Botão Lenovo Care  $\text{C}$   $\text{C}$ 7 1  $\mathbf{2}$ **Ligar a uma fonte de alimentação:** 6 Interruptor de rádio sem fios 3 2 1 7 Tecla Fn  $\Box$ Para utilizar em combinação com outras teclas para aceder às funções especiais. **nit** Silenciar 3 **Ligar o sistema:** 4 Baixar volume Aumentar volume 4 **Apontar e fazer clique com o painel táctil:** Desloque-se no painel táctil na direcção para a qual pretende mover o ponteiro. Os botões esquerdo e direito sob a barra de espaços e o painel táctil funcionam de forma idêntica aos do rato.Activar o modo de espera Gestão de ligações de rede 5 **Configurar o sistema operativo seguindo as instruções apresentadas no ecrã:** Este procedimento demora alguns minutos e é possível que o computador seja reiniciado várias vezes. Seleccionar esquema de apresentação 6  $\begin{tabular}{|c|c|} \hline \quad \quad & \quad \quad & \quad \quad \\ \hline \quad \quad & \quad \quad & \quad \quad \\ \hline \quad \quad & \quad \quad & \quad \quad \\ \hline \quad \quad & \quad \quad & \quad \quad \\ \hline \quad \quad & \quad \quad & \quad \quad \\ \hline \quad \quad & \quad \quad & \quad \quad \\ \hline \quad \quad & \quad \quad & \quad \quad \\ \hline \quad \quad & \quad \quad & \quad \quad \\ \hline \quad \quad & \quad \quad & \quad \quad \\ \hline \quad \quad & \quad \quad & \quad \quad \\ \hline \quad \quad & \quad \quad & \quad \quad \\ \hline \quad \quad & \quad$ **Para mais informações, premir o botão Lenovo Care(TM)** 5

# Lenovo 3000 C100 Setup Poster P/N 41W2693

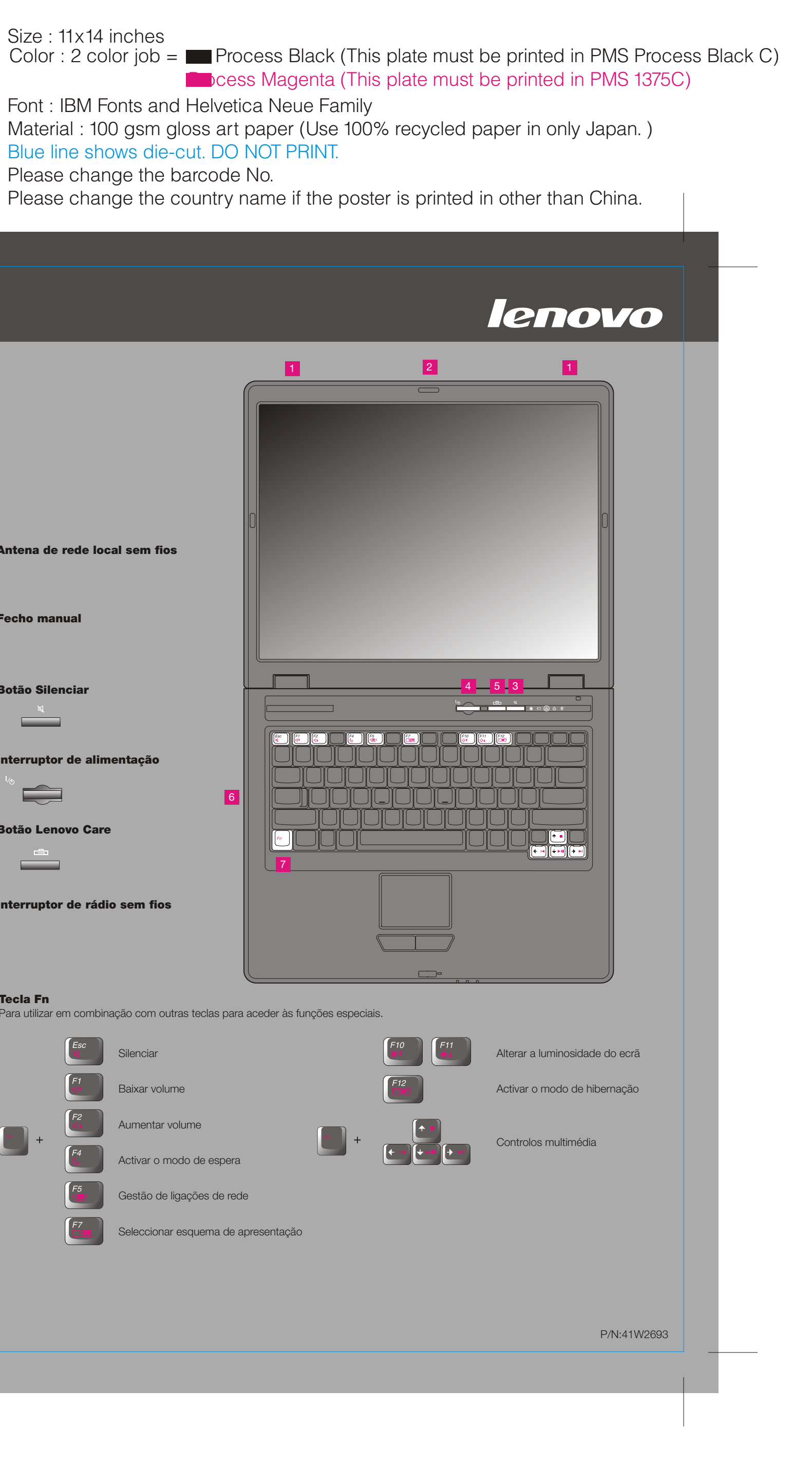

4/3/2006

# Lenovo 3000

# Lenovo 3000 C100 Setup Poster P/N 41W2693

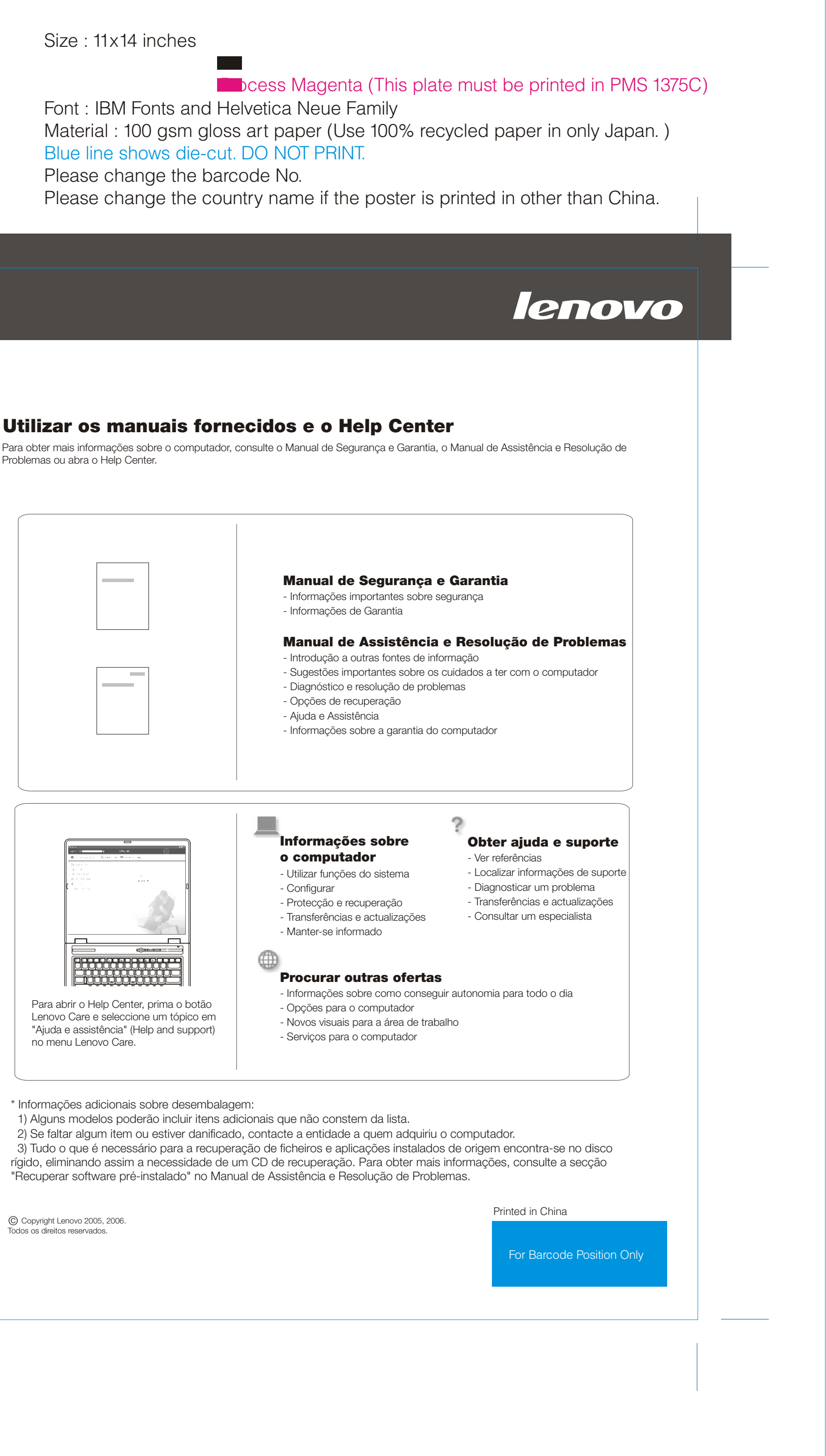

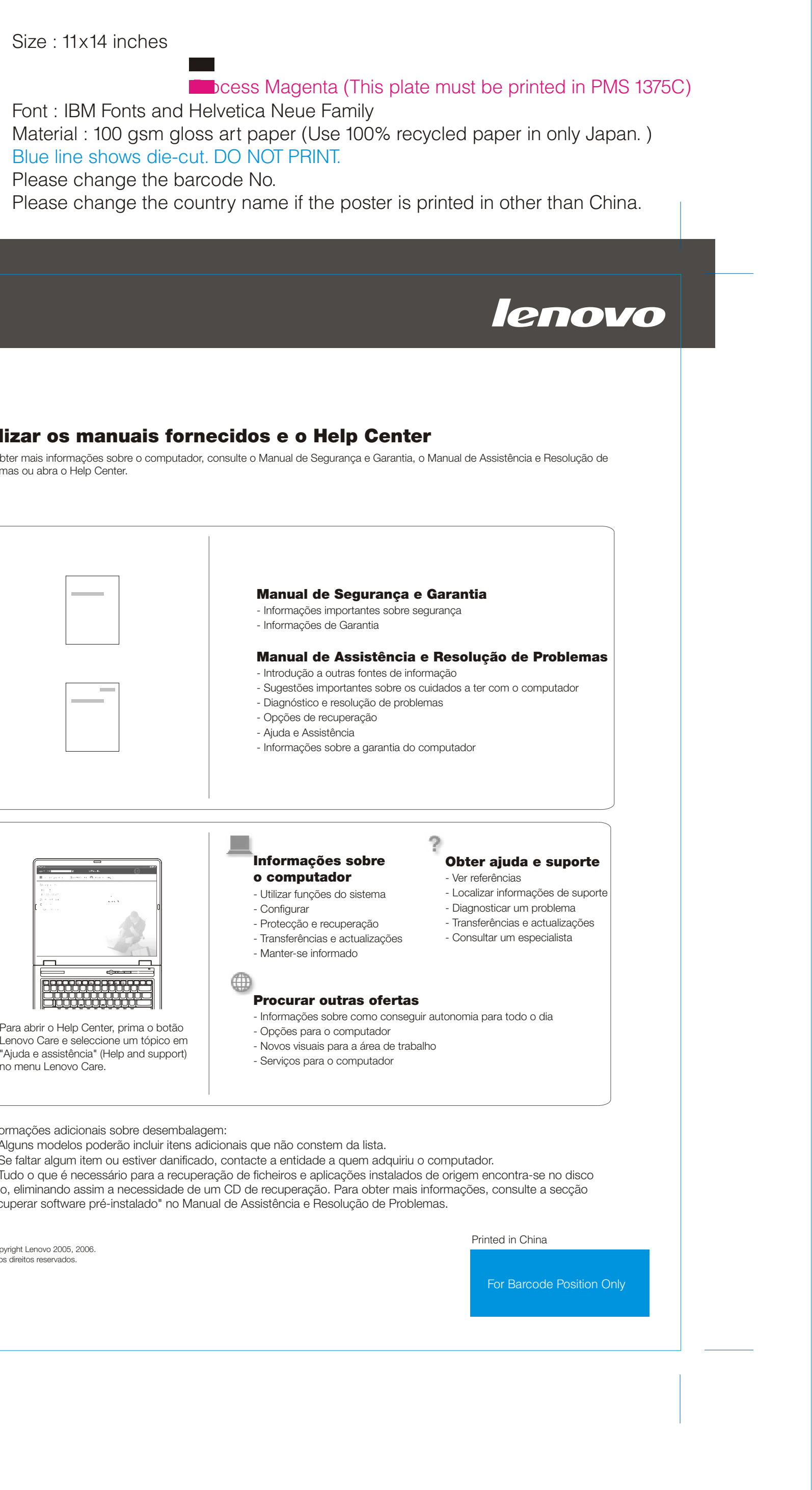

Ao premir o botão Lenovo Care no teclado, abre o menu Lenovo Care. Para obter mais informações sobre as tecnologias e outros itens, seleccione um tópico em "Ajuda e assistência" (Help and support), no menu Lenovo Care, e escreva uma palavra no campo de procura por palavra-chave.

### Lenovo Care

((€

重

#### Ligações de acesso

#### 2 Access Help

O Lenovo Care proporciona ao utilizador um conjunto de informações e ferramentas que ajudam a configurar, compreender, manter e aperfeiçoar o computador.

As Ligações de acesso permitem comutar, de uma forma transparente, entre ambientes com e sem fios, bem como gerir automaticamente as definições de segurança, impressoras, página inicial e outras definições específicas da localização.

#### Presentation Director

### Rescue and Recovery

O Presentation Director permite planear e efectuar apresentações com confiança, mesmo fora do escritório.

O Rescue and Recovery inclui um conjunto de ferramentas de recuperação para ajudar o utilizador a diagnosticar problemas, obter ajuda e recuperar rapidamente de bloqueios do sistema, mesmo que o sistema operativo principal não seja iniciado e não seja possível contactar a equipa de suporte.

#### Message Center

O Message Center apresenta mensagens de informação sobre o software pré-instalado no computador. O Message Center faculta também mensagens sobre as novas actualizações disponíveis para manter o computador actualizado.

O Access Help é um manual online completo que fornece respostas à maioria das questões dos utilizadores sobre o computador, ajuda na configuração de funções e ferramentas pré-instaladas ou na resolução de problemas.

### Help Center

O Help Center é um manual online que fornece informações sobre o computador. O Help Center fornece igualmente informações de ajuda e suporte, a par de outras ofertas.

÷

Para obter mais informações, prima o botão Lenovo Care:

Problemas ou abra o Help Center.